### Getting to Know Your Archdiocese: A Wikipedia Editing Workshop

### Sponsored by

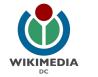

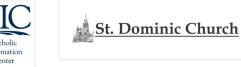

#### **Co-sponsored by**

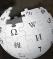

**September 29, 2018** 

Catholic Information Center 1501 K Street NW, Suite 175 Washington, DC 20005 Archdiocese of Washington

The Catholic University of America Alumni Association

The Catholic University of America's Department of Library and Information Science Alumni Board

## **Greetings from Wikimedia DC!**

Wikimedia DC is the regional outreach organization for Wikipedia and the other projects of the Wikimedia Foundation. Our mission is to promote participation in Wikimedia projects in Washington, DC, Maryland, Virginia, West Virginia, Delaware and throughout the United States.

More about the Wikimedia Affiliates Model

Ariel Cetrone - Institutional Partnerships Manager Wikimedia DC User: @Ariel Cetrone (WMDC)

# Agenda

- Housekeeping
- What is Wikipedia?
- Why edit?
- Engaging GLAMS
- Wikipedia's gender gap

- Basics and policies
- Article anatomy
- Let's practice
- Other ways to edit
- Review of resources

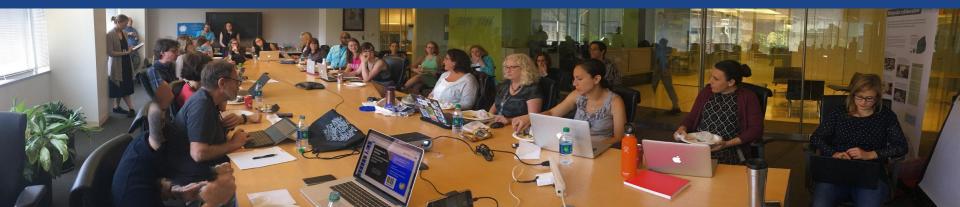

# Housekeeping Wifi, wiki event page, username creation

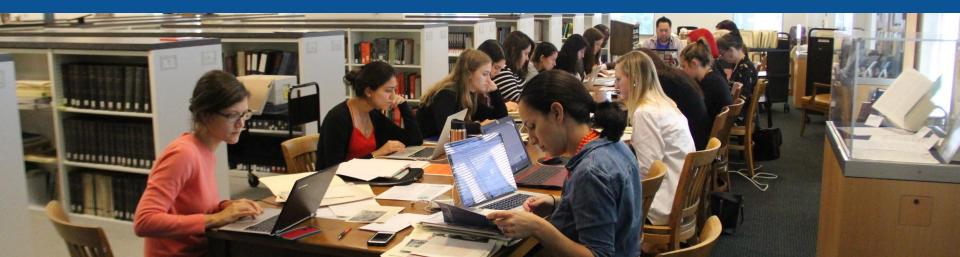

**Connect to WIFI** 

# **Network:**

# Create A Username/Sign-in: en.wikipedia.org

#### Create account

Special page

A

| Username                 | (help me choose) |
|--------------------------|------------------|
| Enter your username      |                  |
| Password                 |                  |
| Enter a password         |                  |
| Confirm password         |                  |
| Enter password again     |                  |
| Email address (optional) |                  |
| Enter your email address |                  |

To protect the wiki against automated account

#### Wikipedia is made by people like you.

851,394,955

edits

5,702,628

articles

121,967

recent contributors

Navigate to the wiki event page. Go to Wikipedia.org and enter the following shortcut into the search bar. **WMDC-DC** Churches **Bookmark this page. We will use it** throughout the day.

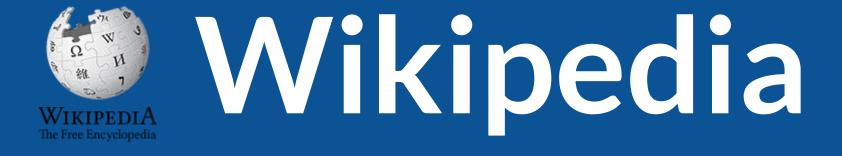

## What exactly is it, anyway???

## What is Wikipedia?

Wikipedia is a multilingual, web-based, free encyclopedia based on a model of openly editable content. It is the largest and most popular general reference work on the Internet. [Wikipedia] is supported by the Wikimedia Foundation, a non-profit organization which operates on money it receives from donors.

#### From Wikipedia (en)

# Wikipedia: the **21st-century encyclopedia**

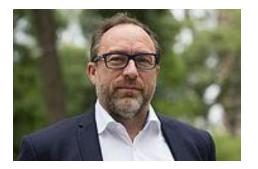

"Imagine a world in which every single person on the planet is given free access to the sum of all human knowledge. That's what we're doing."

-Jimmy Wales, co-founder, Wikipedia

## **About us**

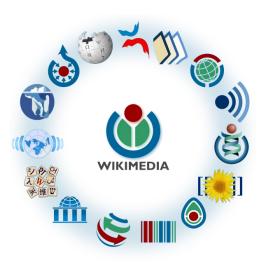

Free as in beer, Free as in freedom ... gratis et libre Created and edited by volunteers

Overseen by nonprofit Wikimedia Foundation

All edits and versions recorded forever (revision history)

5+ million articles, 270+ languages

75k active users/month, 11k very active users/month

### Free...

All content freely licensed without restrictions

Creative Commons Attribution Sharealike or Public Domain

Written content or image/video/audio uploads

Wikimedia Commons - multimedia repository commons.wikimedia.org

Commercial re-use is absolutely allowed. Google, publishers...

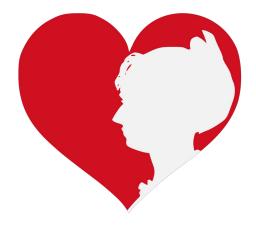

# Why Edit?

Photo: Women's Economic Empowerment Edit-a-thon, Embassy of Sweden

Source: Wikimedia Commons

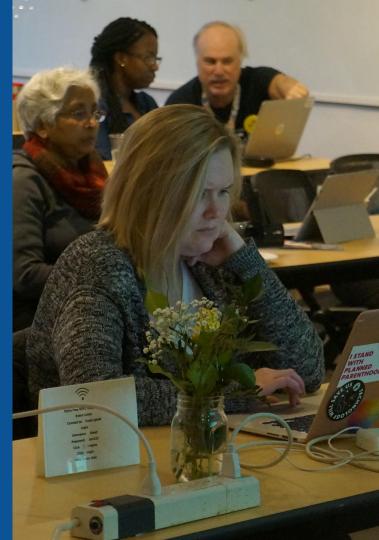

Why Edit?

# Because #FactsMatter

https://www.youtube.com/watch?v=xQ4ba28-oGs

# Engaging GLAMS

#### <u>Galleries, L</u>ibraries, <u>A</u>rchives and <u>M</u>useums

Photo: Art and Feminism Wikipedia-Edit-A-Thon Smithsonian American Art Museum

Source: Wikimedia Commons

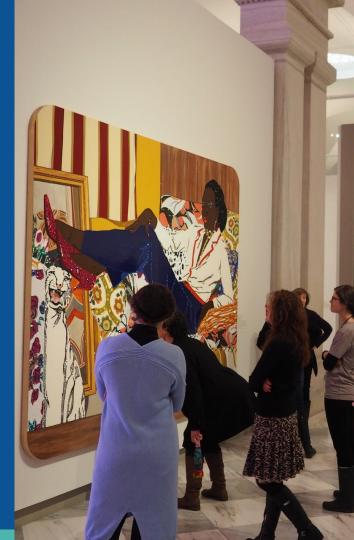

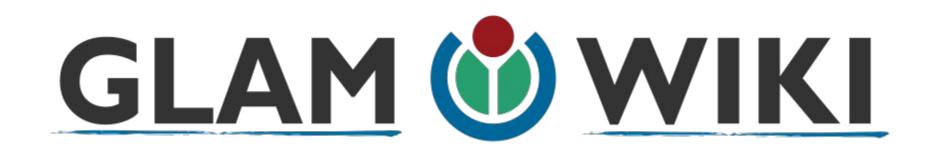

The **GLAM–Wiki initiative** ("galleries, libraries, archives, and museums" with Wikipedia; also including botanic and zoological gardens) helps cultural institutions share their resources with the world through collaborative projects with experienced Wikipedia editors.

## Why Engage GLAMs?

- Gatekeepers of art, culture and history
  - Subject matter experts
- Access to collections, libraries, images
  - Engaged audiences and stakeholders

## Why Partner with Wikipedia

• Mission fulfillment

(education, community engagement, interpretation)

- Share resources and collections with the world
- Drive millions of WP page views per day
- Measure impact by monitoring article views

\*Be mindful of the <u>Conflict of Interest Policy</u>

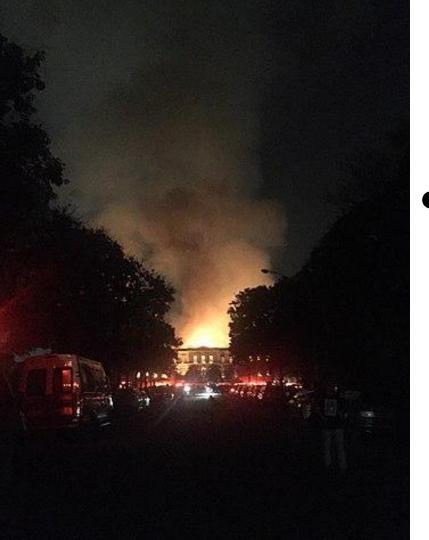

Why Partner with Wikipedia

- Document collections in case of emergency
  - Quickly mobilize the Wikimedia community

See Article: National Museum of Brazil fire

# Wikipedia's Gender Gap

Photo: Art and Feminism Wikipedia-Edit-A-Thon National Museum of Women in the Arts

Source: Wikimedia Commons

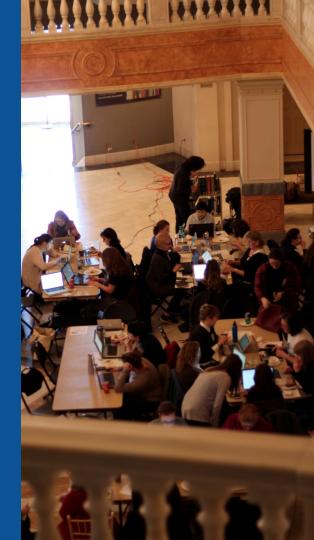

## **Editor gender gap?** Unsilence the silent

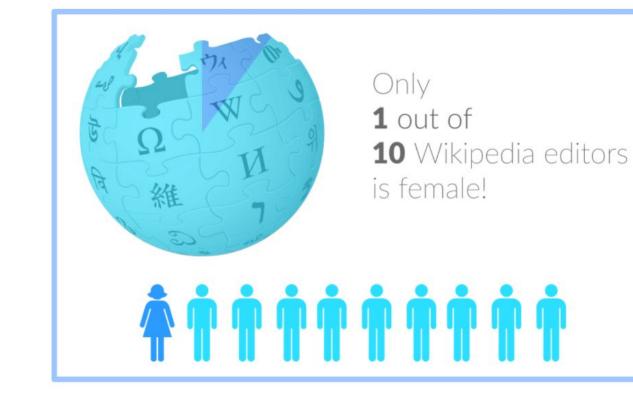

## **Content gender gap?** Make the invisible visible

### **Percentage of women's biographies**

| 1957                                                                                          | November 2014                 | May 2017                      |
|-----------------------------------------------------------------------------------------------|-------------------------------|-------------------------------|
| 3.6%                                                                                          | 15%                           | 16.97%                        |
| Ramón Armando<br>Rodríguez. Diccionario<br>Biográfico, Geográfico e<br>Histórico de Venezuela | English language<br>Wikipedia | English language<br>Wikipedia |

### **How Can We Fix This?**

- Engagement through edit-a-thons, training opportunities and <u>Wikiprojects</u> <u>like Women in Red. (Example: NMWA event featured the the BBC)</u>
- Ideal Partners Are: Nonprofits\*, colleges/universities, government entities and beyond

#### \*75% of nonprofit employees are female. These nonprofits include educational, scientific and literary organizations. It's time to engage these 'gatekeepers'.

\*Source The White House Project's 2009 report, **Benchmarking Women's Leadership**,

# Wikipedia **Basics** and Policies

Photo: Georgetown Slavery Archive Editing Workshop Georgetown University

Source: Wikimedia Commons

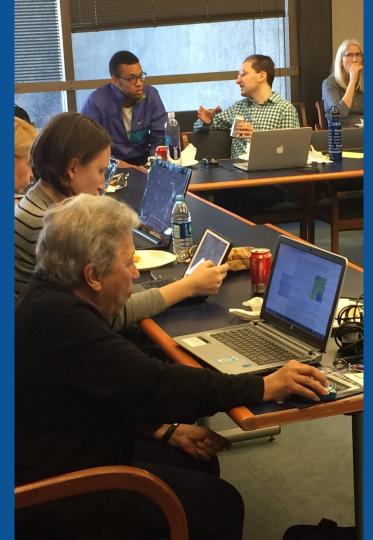

### Wikis

- A website where anyone can edit any page at any time
- Meant to be "quick"
- Remembers all versions (nothing ever destroyed)
- Hyperlinks between pages

## Wikipedia policies

- Neutral Point of View written so all sides can agree
- Notability significant independent sources -> importance
- Verifiability Using reliable sources to reference information
- No original research point to existing scholarship
- Assume good faith start with congenial spirit
- Conflicts of interest disclose and abide by terms of service

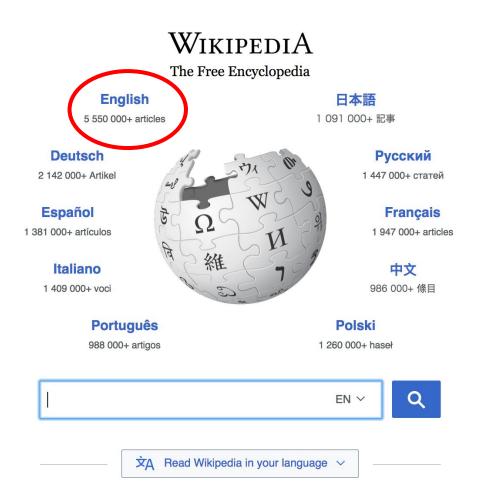

# Not logged in Talk Contributions Create account Log in Read View source View history Search Wikipedia Q

- Arts
- Biography
- Geography

- History
- Mathematics
- Science

- Society
- Technology
- All portals

BC) was a queen of Seleucid
 ighter of Ptolemy VIII and
 became the queen of Egypt in 115
 to her brother, King Ptolemy IX,
 King Ptolemy X. In 103 BC,
 n alliance with the Seleucid ruler

#### In the news

- The British construction and services company Carillion goes into compulsory liquidation.
- The oil tanker MV Sanchi sinks with the loss of all 32 crew eight days after colliding with another ship.

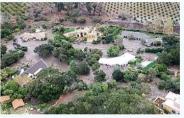

Mudflow damage in Santa Barbara County

| Create account                                                       |           |
|----------------------------------------------------------------------|-----------|
| Username                                                             |           |
| Enter your username                                                  | 83        |
| (help me choose)                                                     |           |
| Password                                                             |           |
| Enter a password                                                     | P         |
| Confirm password                                                     |           |
| Enter password again                                                 | P         |
| Email address (optional)                                             |           |
| Enter your email address                                             |           |
| To edit this page, please enter the appear below in the box (more in |           |
| CAPTCHA Security check                                               |           |
| deliewe                                                              | C Refresh |
| Enter the text you see on the                                        | image     |
| Can't see the image? Request an                                      | account   |

## 1. Create account and login

https://en.wikipedia.org/w/index.php?title=Special:CreateAccount

- Individuals only; no institutional, shared accounts
- Advantages
  - Signals membership in community
  - Facilitates discussion
  - Preferences and privacy

# Set Preferences

Photo: Vietnam-Era US Coast Guard Records Editing Workshop National Archives

Source: Wikimedia Commons

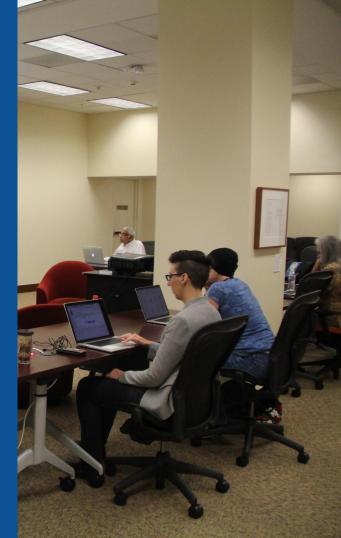

#### **Set Editing Preferences: Editor Type**

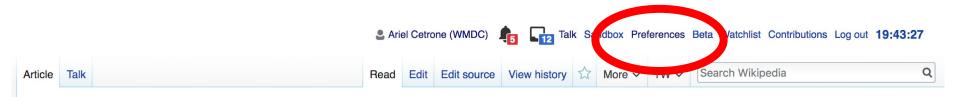

#### Jamestown, Virginia [edit | edit | source ]

#### A B-class article from Wikipedia, the free encyclopedia

#### Coordinates: 🥥 37°12′33″N 76°46′39″W

The **Jamestown**<sup>[1]</sup> settlement in the Colony of Virginia was the first permanent English settlement in the Americas. It was located on the east bank of the Powhatan (James) River about 2.5 mi (4 km) southwest of the center of modern Williamsburg. William Kelso writes that Jamestown "is where the British Empire began".<sup>[2]</sup> It was established by the Virginia Company of London as "James Fort" on May 4, 1607 O.S.;(May 14, 1607 N.S.),<sup>[3]</sup> and was considered permanent after brief shandenment in 1610. It followed several failed attempts including the Lost Colony of Pospeke, established in 1585 on

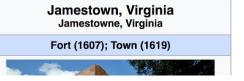

### **Set Editing Preferences: Editor Type**

#### Preferences

For information about the settings on this page, see Help:Preferences.

| <u>User profile</u>                             | Appearance    | Editin | ng F                                                   | Recent changes | Watchlist | Search | Gadgets | Beta features | Notifications |  |
|-------------------------------------------------|---------------|--------|--------------------------------------------------------|----------------|-----------|--------|---------|---------------|---------------|--|
|                                                 |               |        |                                                        |                |           |        |         |               |               |  |
| <ul> <li>Basic in</li> </ul>                    | formation —   |        |                                                        |                |           |        |         |               |               |  |
|                                                 | Usernar       | me:    | Ariel                                                  | Cetrone (WM    | DC)       |        |         |               |               |  |
| Me                                              | ember of grou | ips:   | : Autoconfirmed users, Extended confirmed users, Users |                |           |        |         |               |               |  |
| Connected apps: Manage 3 connected applications |               |        |                                                        |                |           |        |         |               |               |  |
|                                                 |               |        |                                                        |                |           |        |         |               |               |  |

### **Set Editing Preferences: Editor Type**

#### Preferences

For information about the settings on this page, see Help:Preferences.

| User profile | Appearance                                                        | Editing      | Recent changes            | Watchlist      | Search        | Gadgets                    | Beta features | Notific |  |  |
|--------------|-------------------------------------------------------------------|--------------|---------------------------|----------------|---------------|----------------------------|---------------|---------|--|--|
|              |                                                                   |              |                           |                |               |                            |               |         |  |  |
| — Genera     | al options                                                        |              |                           |                |               |                            |               |         |  |  |
| 🗆 En         | able section e                                                    | editing by   | right clicking on         | section tit    | les           |                            |               |         |  |  |
| 🗆 Ed         | it pages on d                                                     | ouble clic   | k                         |                |               |                            |               |         |  |  |
| 🗹 En         | Enable showing appreciation for other users with the WikiLove tab |              |                           |                |               |                            |               |         |  |  |
| 🗆 En         | able parser m                                                     | nigration    | tool                      |                |               |                            |               |         |  |  |
| This adds    | a sidebar link givi                                               | ng access to | a tool for migrating page | ge text to new | versions of t | he MediaWiki               | parser.       |         |  |  |
|              |                                                                   |              |                           |                |               |                            |               |         |  |  |
| - Editor     |                                                                   |              |                           |                |               |                            |               |         |  |  |
| Ec           | lit area font si                                                  | tyle: 🕅      | Ionospaced font \$        |                |               |                            |               |         |  |  |
|              |                                                                   |              | Prompt me whe             | en entering    | a blank       | edit summ                  | ary           |         |  |  |
|              | Warn me when I leave an edit page with unsaved changes            |              |                           |                |               |                            |               |         |  |  |
|              | Show edit toolbar (requires JavaScript)                           |              |                           |                |               |                            |               |         |  |  |
|              |                                                                   |              | Enable enhance            | ed editing t   | oolbar        |                            |               |         |  |  |
|              | 7                                                                 |              | Tomporarily dia           | able the vir   | ual adite     | <mark>r wh</mark> ile it i | s in beta     |         |  |  |
|              | Editing mo                                                        | ode: s       | how me both editor        | tabs           | \$            | •                          |               |         |  |  |

#### **Set Editing Preferences: Categories**

#### Preferences

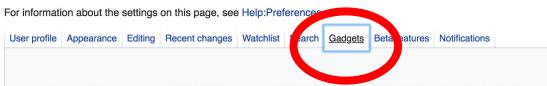

Below is a list of custom features ("gadgets") you may enable for your account. Most of them require JavaScript to be tools are not part of the MediaWiki software, and are usually developed and maintained by users on Wikipedia. The r listed at Gadget usage statistics.

Be advised that you take full responsibility for any action performed using these features. For more informed our policies and guidelines.

#### Browsing

П

- Disable access keys
- Focus the cursor in the search bar on loading the Main Page
- GoogleTrans: open a translation popup for the selected text or the word under the cursor when pushing the shift t
- ImageAnnotator: view image notes and comments on file description pages
- Redirect image links to Commons for files hosted there

#### **Set Editing Preferences: Categories**

#### user interface)

Display pages on your watchlists that have changed since your last visit in **bold** (see customizing watchlists for more op
 Subtle update marker: Tone down the "Changed since last visit" indicator on history pages. (By default it renders as a changes it to green text.)

#### Editing

- Add two new dropdown boxes below the edit summary box with some useful default summaries
  - Citation expander: automatically expand and format citations using Citation bot
- Syntax highlighter: color wiki syntax in the edit box for clarity (works best in Firefox and works almost all of the time in (
- HotCat: easily add, remove, and change categories on a page, with name suggestions (example)
- wikEdDiff: improved diff view between article versions (not needed if wikEd is used)
- Provelt is a tool that adds a graphical user interface to find, edit, add and cite references (demo)
- Provelt (classic version) is a tool that adds a graphical user interface to find, edit, add and cite references (demo) This
- wikEd: a full-featured integrated text editor for Firefox, Safari, and Google Chrome (documentation)
- Yet Another AFC Helper Script: easily review Articles for creation submissions, Files for Upload, redirect and category
- Form for filing disputes at the dispute resolution noticeboard
- Charlnsert: add a toolbar under the edit window for quickly inserting wiki markup and special characters (troubles?)
- efToolbar: add a "cite" button to the editing toolbar for quick addition of commonly used citation templates
- Add extra buttons to the old (non-enhanced) editing toolbar

# User Page

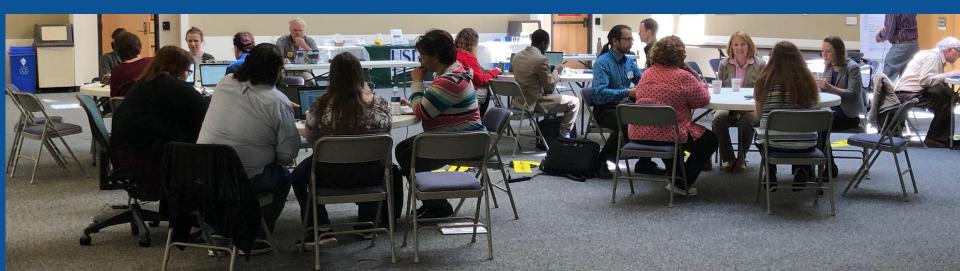

## Start your user page

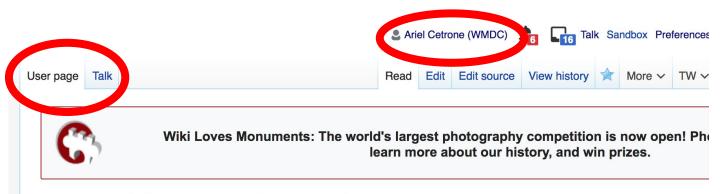

### User:Ariel Cetrone (WMDC)

From Wikipedia, the free encyclopedia

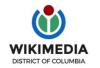

Ariel Cetrone is Institutional Partnerships Manager for Wikimedia DC.

Categories (++): (+)

# Tabs/Article Anatomy

Photo: Hispanic Heritage Month Edit-a-thon National Archives

Source: Wikimedia Commons

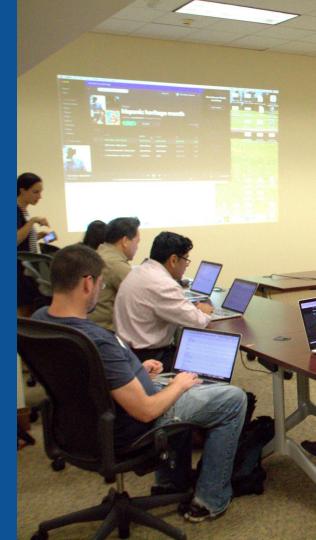

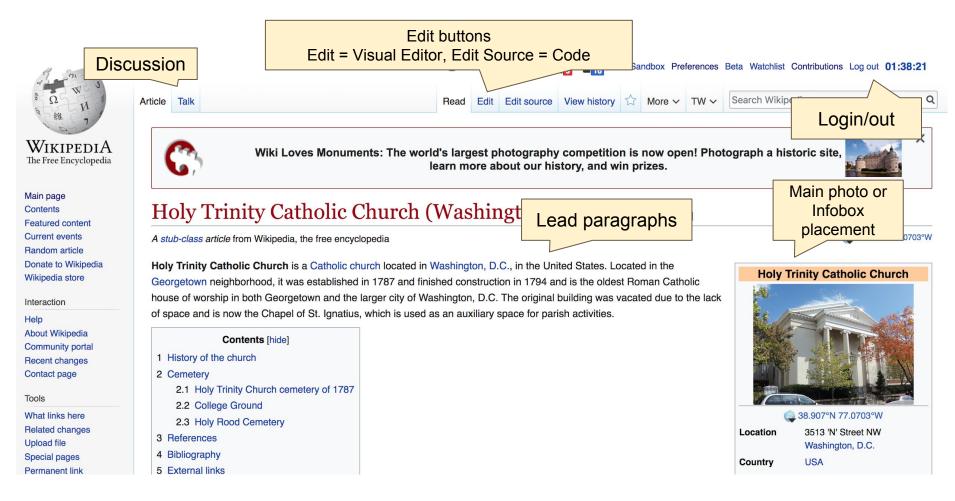

# **Article history**

A ia

| cle Talk                                               |                                                     | Re                                                                                             | ad Edit    | Edit sour e                                               | View history      | ☆ More ∽       | TW V                | Search Wikipedia        | ۵                                                                      |
|--------------------------------------------------------|-----------------------------------------------------|------------------------------------------------------------------------------------------------|------------|-----------------------------------------------------------|-------------------|----------------|---------------------|-------------------------|------------------------------------------------------------------------|
| v                                                      | inity Cathol                                        | ic Church (W                                                                                   | ashi       | ngton, i                                                  | D.C.): I          | Revisio        | on his              | story                   | () Help                                                                |
| <ul> <li>Show revision</li> </ul>                      | history —                                           |                                                                                                |            |                                                           |                   |                |                     |                         |                                                                        |
| From year (ar                                          | d earlier): 2018                                    | From month (and ea                                                                             | rlier): al | t 🗘 Tag                                                   | filter:           |                | Show                |                         |                                                                        |
| (cur) = difference                                     | e from current version, (<br>View (newer 50 l older | age statistics · Edits by use<br>prev) = difference from pred<br>50) (20   50   100   250   50 | eding ve   |                                                           |                   | ection edit, ← |                     | lit<br>mmary            |                                                                        |
| • (cur l prev)                                         | • 21:25, 16 August 2<br>to Category:Catholic co     | Ealtor                                                                                         | he 18th    | (14,216 bytes)<br><i>century per Cl</i><br>(14,222 bytes) | FD at Wikipedi    | a:Categories   | egory R<br>for disc | Catholic congreg        | ations established in the<br>st 5.) (undo)<br>ags: Mobile edit, Mobile |
| • (cur I prev)                                         |                                                     | 8 Ergo Sum (tal contribe                                                                       |            |                                                           |                   |                |                     |                         | <)                                                                     |
| <ul> <li>(cur   prev)</li> <li>(cur   prev)</li> </ul> |                                                     | 2018 Farragutful (talk I cor<br>7 Tim1965 (talk I contribs)                                    |            |                                                           |                   |                |                     | ) (undo I thank)        |                                                                        |
| (cur I prev)     (undo I than                          | 20:40, 24 July 201                                  | 7 Tim1965 (talk I contribs)                                                                    |            |                                                           |                   |                |                     | blocks away has to d    | lo with this church)                                                   |
| • (cur I prev)                                         | 19:12, 23 July 201                                  | 7 Ergo Sum (talk I contribs                                                                    | ) (14,3    | 377 bytes) (+4                                            | 1) <i>(→See a</i> | lso: add link) | (undo I th          | ank) (Tag: Visual edit) |                                                                        |

#### Edit w/ Visual Editor = What you see is what you get (mostly) Locate article 2. Select 'Edit' 3. Unsure if you are in Visual Editor? Select the Pencil (red arrow), select 'Visual editing' 4. Edit as you would in a word processor Formatting buttons Edit buttons Edit = Visual Editor, Edit Source = Code Talk Sandbox Preferences Beta Watchlist Contribut ns Ariel Cetrone og out 01:35:51 View history 🟠 More 🗸 TW 🗸 Search Wikipedia Q Edit source rticle Talk Read Edit i≡ ~ **66** Cite O Publish changes... Paragraph ര Insert ~ V O Visual editing Holy Trinity Catholic Church (Washington, D.C.) [edit | edit []] Source editing A stub-class article from Wikipedia, the free encyclopedia Coordinates: 38.907°N 77.0703°W

# **Discussion**

| 9 00 1     | Article Talk | Read                            | v section View history                     |  | Search Wikipedia        | Q |
|------------|--------------|---------------------------------|--------------------------------------------|--|-------------------------|---|
| [A<br>edia | C            | Wiki Loves Monuments: The world | ography competitio<br>t our history, and w |  | ograph a historic site, | × |

### Talk: Holy Trinity Catholic Church (Washington, D.C.) [edit source]

From Wikipedia, the free encyclopedia

ia

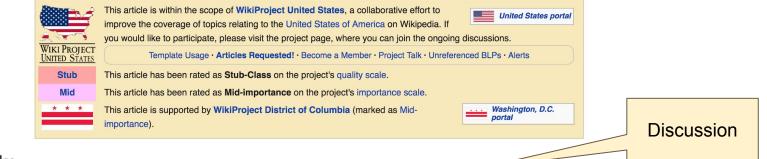

#### See Also [edit source]

I removed the See Also section as it existed on 2017-07-24. First, the Diocese is mentioned in the text, and doesn't need to be here. Second, a disambiguation page would serve well as a hatnote, but not a See Also (as none of them have anything to do with this particular church). Finally, a chapel on the Georgetown University campus which was not established by, run by, owned by, overseen by, or in any way has anything to do with Holy Trinity Church (except proximity, as many churches do) should be on this page. - Tim1965 (talk) 4:43 pm, 24 July 2017, Monday (1 year, 2 months, 5 days ago) (UTC-4)

# References

Ground was that of Susan Decatur, wife of United States Navy hero Stephen Decatur.<sup>[1]</sup> In 1837, Susan Decatur donated \$7,000 to Georgetown Un more than \$3 million today), which saved the university of them owned in an an analysis and closure.<sup>[10]</sup> A large number of African slaves, many of them owned as the university), were also buried in College Ground.<sup>[1]</sup>

Based on parish records, the number of graves at College Ground numbered more than 1,000 by 1833, when burials there ceased.<sup>[1]</sup> The cemetery many tombstones and memorials destroyed, removed, or dislocated and placed off to one side. There was so little evidence that College Ground on early 1930s the land was thought to be vacant. In 1231, Georgetown University began construction on a new dormitory, Copley Hall. When workers lot" 100 feet (30 m) north of the Copley Hall exc site, they rediscovered College Ground. Embarrassed by its sub-par stewardship of the grav in 20 years, the college's need for land proved greater than its commitment to the cemete agreed to restore and care for the burying gr

In 1953, Georgetown University cleared Colleg

of remains and began preparing the area for the construction of new buildings. The univers

### Reference 1. 1 1.0

Hist

References or notes (Inline citations)

2002), "Burial tholic

- 5. <sup>†</sup> "Bones Found In Former Georgetown Cemetery". The Washington Post. October 1998.
- 6. <sup>↑</sup> "Cemetery Yields Forgotten Graves at Georgetown U". The Washington Star. January 24, 1931; "Old Graveyard Unearthed at Dormitory Site". The Washington Herald. January 25, 1931.
- 7. 1 7.0 7.1 7.2 7.3 Brint, Juliana (October 29, 2009). "Six Feet Under GU" &. The Georgetown Voice. Retrieved May 17, 2014.
- 8. <sup>↑</sup> "GU to Transfer Ancient Graves". The Washington Post. April 17, 1953.
- 9. 1 "GU to Close Cemetery". The Washington Post. November 11, 1984.

43

- St. Ignatius of Loyola & 2. 1 Chape
- 3. ↑ "History Trinity" . holytrinitydc.org. Archived from the original . on February 17, 2010. Retrieved October 26, 2010.
- 4. ↑ America's Church: The National Shrine and Catholic Presence in the Nation's Capital &. Oxford University Press. 2011. p. 188. ISBN 9780199782987.

# **Cite your sources**

 Place cursor in desired location, select 'Cite'
 Follow prompts Paragraph

1

stablished long before Holy Trinity Church boug, bits land <sup>[5]</sup> in June 1796, an additional 20 feet (6.1 m) of vas purchased, and by 1798 the church owned all the ground west to 36th Street.<sup>[6]</sup> Many of the graves we vhen the burying ground closed, but by as late as 1917 (when Lower School was built) hundreds of them st me, nearly all of the remaining headstones and memorial markers were removed.<sup>[1]</sup>

**G**Cite

Insert ~

V

0

A ~

n 1998, Holy Trinity Church began construction on an addition to the original church in what was believed to and. On October 21, a skull and some small bones were unearthed.<sup>[5]</sup> District of Columbia law required tha inthropological investigation occur, and one began immediately. The investigation turned up the remains of vomen, and children). Evidence indicated that some of these remains had been buried as early as 1837 wh ind at least one set of remains belonged to an African American. These remains were removed and reinter vrcheologists believed, however, that additional remains still existed. But with each day of delay adding \$10 letermined that graves which would be undisturbed by the construction project—such as those buried bene onstruction—should remain where they are.<sup>[1]</sup>

| College Gro                         | Cancel         | Add         | a citation            |                                                                        |
|-------------------------------------|----------------|-------------|-----------------------|------------------------------------------------------------------------|
| n 1848, Holy Ti<br>Jraversity's Mag | Automatic      | Manual      | Re-use                | of P Street NW at its inters<br>the Old Burying Ground, t              |
| urial occurred round was that       | Website        |             | D Book                | ated to St Francis Xavier w<br>catur. <sup>[1]</sup> Ir 1837, Susan De |
| ore than \$3 m<br>is the university | E News         |             | Journal               | nd closury. <sup>[10]</sup> A large numl                               |
| Based on parish<br>nany tomoston    | Basic form     | n           |                       | re than 1,000 by 1833, while the one side. There was                   |
| arly 1930s the la                   | nd was thought | to be vacan | t. In 1931, Georgetow | vn University began construction on a ne<br>44                         |

# **Other Sections**

Navigation boxes

#### Bibliography [edit | edit source]

- Curran, Robert Emmett (1993). From Academy to University, 1789-1889. Washington, D.C.: Georgetown University Press. ISBN 9780878404858.
- Kelly, Laurence J. (1945). The History of Holy Trinity Parish, Washington D.C., 1795-1945. Baltimore, Md.: John D. Lucas Printing Company.
- Warner, William W. (1994). At Peace With All Their Neighbors: Catholics and Catholicism in the National Capital, 1787-1960 . Washington, D.C.: Georgetown University Press.

#### External links [edit | edit source]

- Holy Trinity Catholic Church 
   <sup>™</sup> Official site
- Holy Trinity School ₽
- Jesuit Province of Maryland №

 V\*T\*E
 Roman Catholic Archdiocese of Washington
 [show]

 Categories (+\*): Religious organizations established in 1794 (-) (±) | American Civil War hospitals (-) (±) | Landmarks in Washington, D.C. (-) (±)
 Roman Catholic churches in Washington, D.C. (-) (±) | Georgetown (Washington, D.C.) (-) (±) | Catholic congregations established in the 18th century (-) (±)
 Roman Catholic churches completed in 1829 (-) (±) | 1794 establishments in Washington, D.C. (-) (±) | Former cemeteries in Washington, D.C. (-) (±) | (+)

# **Adding Categories**

**Roman Catholic Archdiocese of Washington** 

Categories (+<sup>+</sup>): Religious organizations established in 1794 (-) (±) | American Civil War hospitals (-) (±) | Landmarks in Washington, D.C. (-) (±) | Roman Catholic churches in Washington, D.C. (-) (±) | Georgetown (Washington, D.C.) (-) (±) | Catholic congregations established in the 18th century (-) (±) | Roman Catholic churches completed in 1829 (-) (±) | 1794 establishments in Washington, D.C. (-) (±) | Former cemeteries in Washington, D.C. (-) (±) | (+)

1. Select +

V.T.E

- 2. Leave editing mode
- 3. Type the category name into the field, i.e. Roman Catholic Churches in Washington, D.C. Only existing categories will appear in the list of options. You may create new categories.
- 4. Select 'Apply Changes'

# **Create links between articles** 1. Select text 2. Select link icon 3. Select article and 'Done'

| sident        |                                                                                                 | uilding was finally occupied as a schoolhouse in 1919.<br>Ded at Holy Trinity. <sup>[4]</sup> Kennedy's attendance is commemorated by a                                                                                            |
|---------------|-------------------------------------------------------------------------------------------------|----------------------------------------------------------------------------------------------------|
| Cancel        | Link Done                                                                                       | s. <sup>i</sup> s.                                                                                                    |
| Search        | pages External link                                                                             |                                                                                                    |
| <b>Q</b> Johi | n F. Kennedy                                                                                    |                                                                                                    |
|               | John F. Kennedy<br>35th President of the United States<br>John F. Kennedy International Airport | church and ne Lower School. <sup>[1]</sup> This informal burying ground was<br>n June 1796, in additional 20 feet (6.1 m) of land west of the chur<br>west to 36th Greet. <sup>[6]</sup> Many of the graves were relocated in 1817 |
| K             | international airport in New York, United Sta<br>John F. Kennedy assassination conspiracy       | Lower Schoolwas built) hundreds of them still remained. <sup>[7]</sup> Over<br>kers were relieved. <sup>[1]</sup><br>to the original church in what was believed to be open space on i                                             |
|               | John F. Kennedy Jr.<br>American magazine publisher and lawyer, s                                | rthed. <sup>[5]</sup> C strict of Columbia law required that a forensic<br>y. The intestigation turned up the remains of 44 individuals (men,<br>emained had been buried as early as 1837 while others dated to 18                 |
|               | John F. Kennedy School of Government school of public policy and public administra.             | are these remains were removed and reinterred in another cemeters<br>sisted. But with each day of delay adding \$10,000 to the cost of co                                                                                          |

47

# Adding Photos with Wikimedia Commons

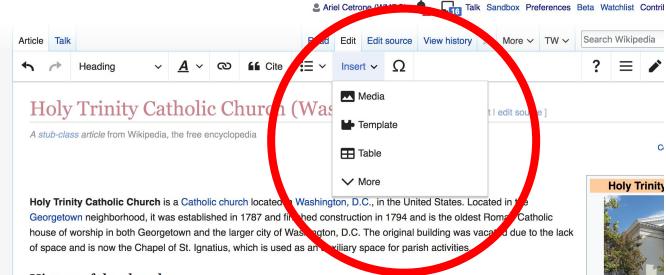

#### History of the church

Holy Trinity Church was established in 1787 at which is now 3513 N Street NW.<sup>[1]</sup> It was originally called "Georgetown Chapel" because of the uncertainty of the laws against erecting Catholic churches. It was founded by Archbishop John Carroll, the first Catholic bishop in America and a cousin of Charles Carroll, a signer of the Declaration of Independence. In addition to Carroll,

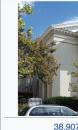

Location

# A selection of relevant photos will appear. Search all photos at <u>commons.wikimedia.org</u>

# **Tips/Other** Ways to Edit

Photo: National Rivers and Trails Wikipedia Editing Workshop Bureau of Land Management

Source: Wikimedia Commons

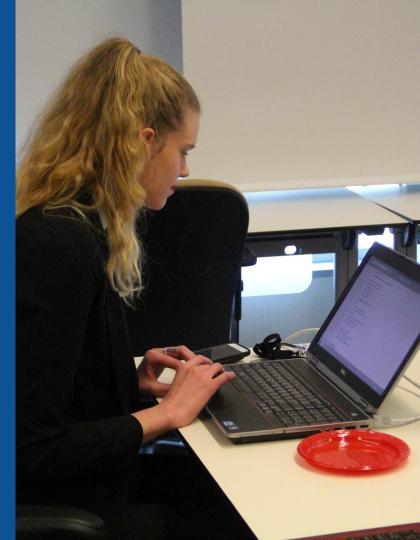

## **Explore linked articles**

- Search linked articles for relevant information
- 'Copy and Paste' is acceptable between WP articles as long as content is relevant and credit is given
  - Also a good way to find new sources

## Redirects

# Identify the target article Ex. Holy Trinity Catholic Church (Washington D.C.) Create a new article. Name it the alias. Holy Trinity (Washington D.C.)

## 3. Select icon w/ three lines. 4. Select Page settings.

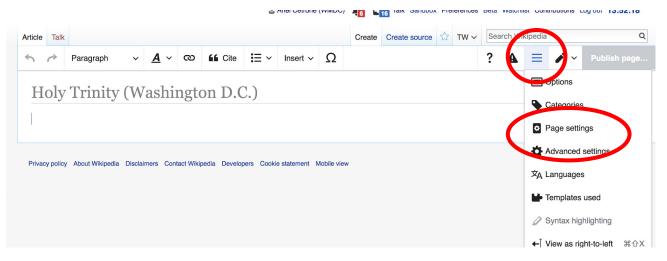

## **Redirects cont.**

4. Select 'Redirect page to' 5. Enter name of the target article (Holy Trinity (Washington D.C.)) 3. Select Apply changes 4. Select 'Save changes (upper right)

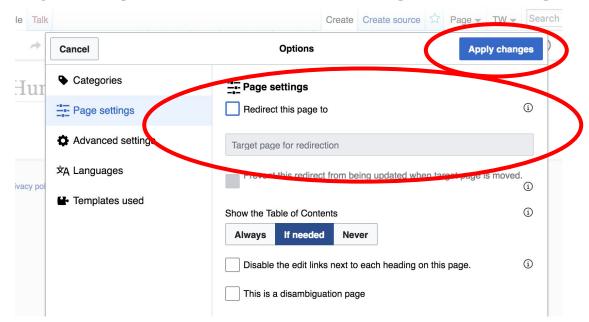

# Don't forget to 'Publish Changes'

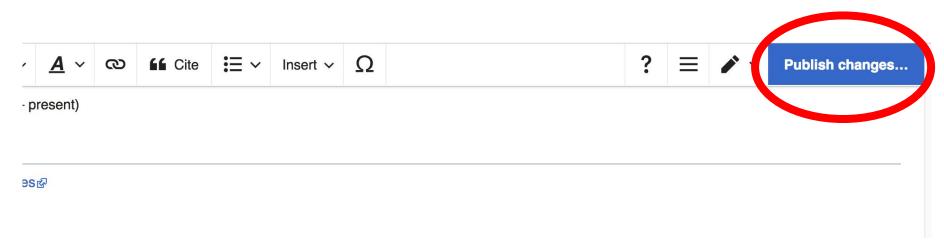

# Uploading Photos to Wikicommons

Photo: Sumner School Archive Editing Workshop

Source: Wikimedia Commons

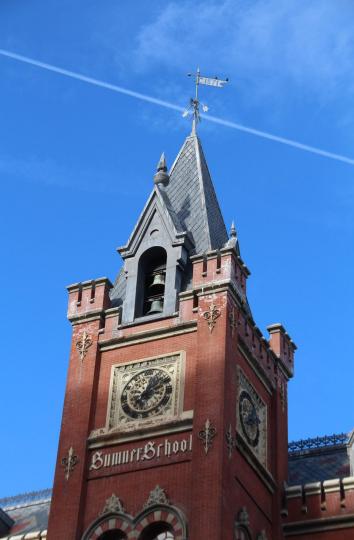

# Adding Photos 1. Go to commons.wikimedia.org 2. Select Upload

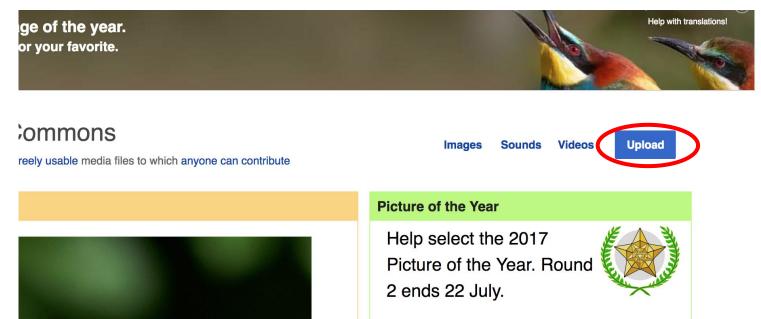

## **Adding Photos**

### 3. Select media files to share

Special page

### Upload Wizard

Leave feedback · Alternative upload methods · Back to the old form

Please visit Commons:Help desk if you need to ask questions about uploading files.

| Learn | Upload | Release rights | Describe |  |
|-------|--------|----------------|----------|--|
|       |        | /              |          |  |

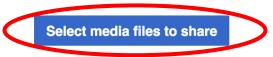

Back

# Adding Photos4. Address copyright

### Upload Wizard

Leave feedback · Alternative upload methods · Back to the old form Please visit Commons: Help desk if you need to ask questions about uploading files. **Release rights** Learn Upload Describe Use This site requires you to provide copyright information for this work, to make sure everyone can legally reuse it. This file is my own work. I, Ariel Cetrone (WMDC) , the copyright holder of this work, irrevocably grant anyone the right to use this work under the Creative Commons Attribution ShareAlike 4.0 license (legal code). (Anyone may use, share or remix this work, as long as they credit me and share any derivative work under this license.) Use a different license

Next

○ This file is not my own work.

Back

## **Adding Photos**

## 4. Name and caption your photo, add category

| Temple Israel Portsmouth New Hampshire   Description *   English   Temple Israel Portsmouth New Hampshire   Add a description in another language   Date work was created or first published *   ①   ②   2018-07-08 12:47:06   Categories   ③   Synagogues in the United States × Add a category   • Add location and more information   Latitude   Longitude   Heading   43.076563888889   -70.755905555556   186.83913043478262   Other information   ①                                                                                                    | Title *                                   |                                                                       |                    | í   |  |  |  |
|----------------------------------------------------------------------------------------------------|-------------------------------------------|-----------------------------------------------------------------------|--------------------|-----|--|--|--|
| English       Temple Israel Portsmouth New Hampshire         Add a description in another language         Date work was created or first published *         Image: Date work was created or first published *         Image:                                                                                                    | Temple Israel Portsmouth                  | New Hampshire                                                         |                    |     |  |  |  |
| Add a description in another language Date work was created or first published *  Date work was created or first published *  2018-07-08 12:47:06 Categories  Synagogues in the United States × Add a category  Add location and more information Latitude Longitude Heading 43.076563888889 -70.755905555556 186.83913043478262                                                                                                    | Description *                             | Description *                                                         |                    |     |  |  |  |
| Date work was created or first published *       ③ <ul> <li>2018-07-08 12:47:06</li> <li>2018-07-08 12:47:06</li> <li>Categories</li> <li>Synagogues in the United States × Add a category</li> <li>Add location and more information</li> <li>Add location and more information</li> <li>Add location and more information</li> <li>43.076563888889</li> <li>-70.755905555556</li> <li>186.83913043478262</li> <li>• Add location and more information</li> <li>• Add location and more information</li> <li>• Add location and more information</li> <li>• • • • • • • • • • • • • • • • • • •</li></ul>                                                                                                    | English ~                                 | Temple Israel Portsmouth                                              | New Hampshire      |     |  |  |  |
| Image: Constrained of the parameter of the parameter of the | Add a description in an                   | other language                                                        |                    |     |  |  |  |
| Categories<br>Synagogues in the United States × Add a category<br>Add location and more information<br>Latitude Longitude Heading<br>43.0765638888889 -70.755905555556 186.83913043478262                                                                                                    | Date work was created or                  | first published *                                                     |                    | í   |  |  |  |
| Synagogues in the United States ×) Add a category <ul> <li>Add location and more information</li> <li>Latitude</li> <li>Longitude</li> <li>Heading</li> <li>43.076563888889</li> <li>-70.75590555556</li> <li>186.83913043478262</li> </ul>                                                                                                    | 2018-07-                                  | Categories          Synagogues in the United States ×) Add a category |                    |     |  |  |  |
| Add location and more information         Latitude       Longitude       Heading         43.0765638888889       -70.755905555556       186.83913043478262                                                                                                    | Categories                                |                                                                       |                    |     |  |  |  |
| Latitude         Longitude         Heading         (1)           43.076563888889         -70.75590555556         186.83913043478262         •                                                                                                    | Synagogues in the Unit                    |                                                                       |                    |     |  |  |  |
| Latitude         Longitude         Heading           43.0765638888889         -70.755905555556         186.83913043478262         Q                                                                                                    | <ul> <li>Add location and more</li> </ul> |                                                                       |                    |     |  |  |  |
|                                                                                                    | Latitude                                  | Longitude                                                             | Heading            | (1) |  |  |  |
| Other information (i)                                                                                                    | 43.076563888889                           | -70.755905555556                                                      | 186.83913043478262 | >   |  |  |  |
|                                                                                                    | Other information                         |                                                                       |                    | í   |  |  |  |
|                                                                                                    |                                           |                                                                       |                    |     |  |  |  |